# Creating Component Editors for Composite Web Form Elements

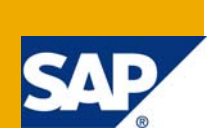

## **Applies to:**

SAP NetWeaver 7.0 SPS 14 Usage Type EP, Web Page Composer For more information, visit the [Portal](https://www.sdn.sap.com/irj/sdn/nw-portalandcollaboration)  [and Collaboration homepage](https://www.sdn.sap.com/irj/sdn/nw-portalandcollaboration).

## **Abstract**

When creating custom Web forms for the Web Page Composer, the engineers can choose between a number of out-of-the box elements to compose the Web form. Many of them feature a single editor (e.g. an input field or an html editor). However, it is often necessary to have a number of editors for a single composite element. In such a case, it is more convenient to treat them as a single logical unit of editors, operating on the same element.

This guide leads you through a comprehensive and easy to follow step-by-step procedure for creating a component editor for composite elements and integrating it into Web forms.

**Author:** Tsanko Aleksandrov

**Company:** SAP Labs Bulgaria

**Created on:** 01 October 2008

### **Author Bio**

Tsanko Aleksandrov is a Java Developer Internship, working in the area of SAP NetWeaver Portal - Knowledge Management and Collaboration. He is an undergraduate in Software Engineering at the Sofia University, Bulgaria.

## <span id="page-1-0"></span>**Table of Contents**

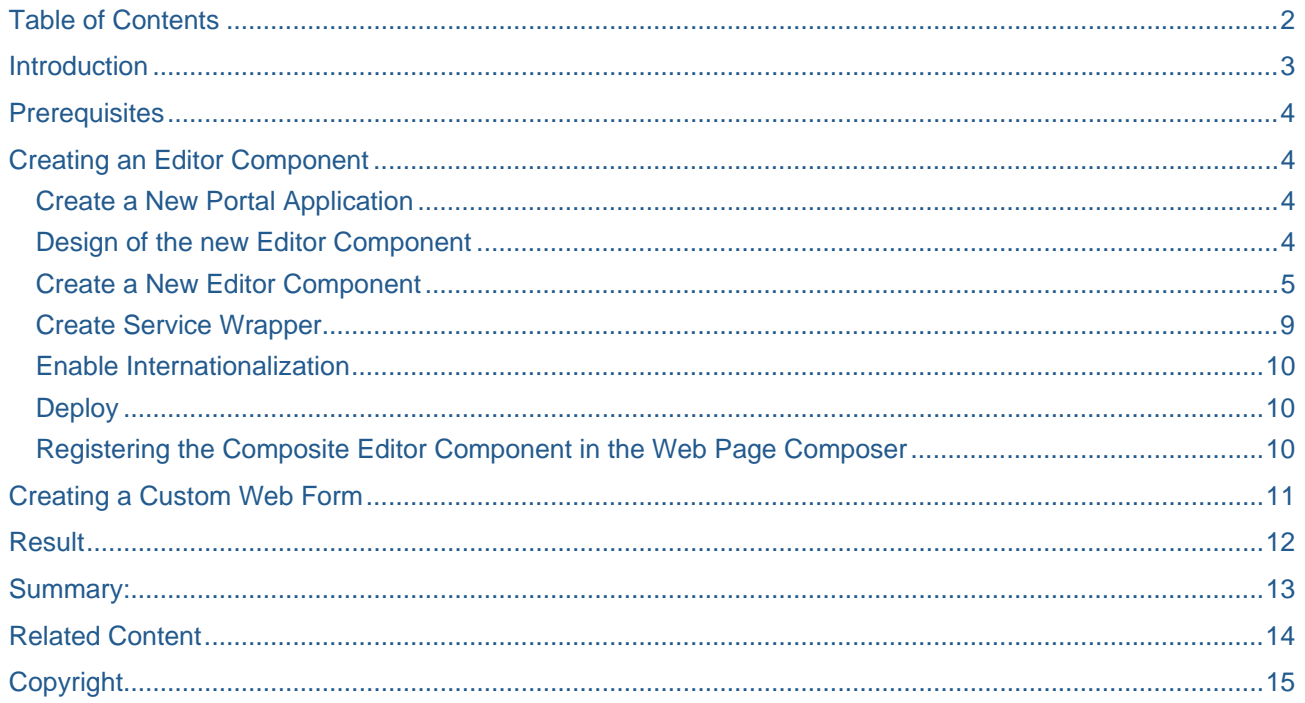

### <span id="page-2-0"></span>**Introduction**

When creating custom web forms for Web Page Composer, the engineers can choose between a number of out-of-the box elements to compose the Web form. Many of them features a single editor (e.g an input field or an html editor). However it is often necessary to have a number of editors for a single composite element.

Being able to create more complex editor components, engineers can construct web forms that provide richer user experience. Users are able to easily work with a number of editors, which are structured as a single logical unit. This results in an easier manipulation of web forms in design time. Moreover, you avoid major inconveniences, such as separate manipulation of otherwise logically unified editors and wrong positioning of the different editors.

An example of this approach is the design of a Web form for Frequently Asked Question (FAQ) examined in this article.

The standard design for pages with FAQ information usually comprises a list of pairs, each of them consisting of a question and its associated answer. Therefore, the design of a FAQ web form requires two editors – one for the question and one for the answer.

If we use separate editors, then the following major inconveniences appear:

- When a "question and answer" pair is needed, each element in the form editor should be added separately. Moreover, there is no tight pairing between the questions and the answers and it is a responsibility of the author to ensure that each question has an associated answer and that they appear correctly ordered in the list.
- When we want to move a "question and answer" pair up or down in the list of "question and answer" pairs, we have to move the question and answer editors separately. This is errorprone, especially in long lists since it is a responsibility of the author to move the pair as a logical unit.

These inconveniences could be avoided, if the question and answer editors are treated as a single composite element. In the following part of this article, we will try to show you how this could be achieved by creating a new editor component.

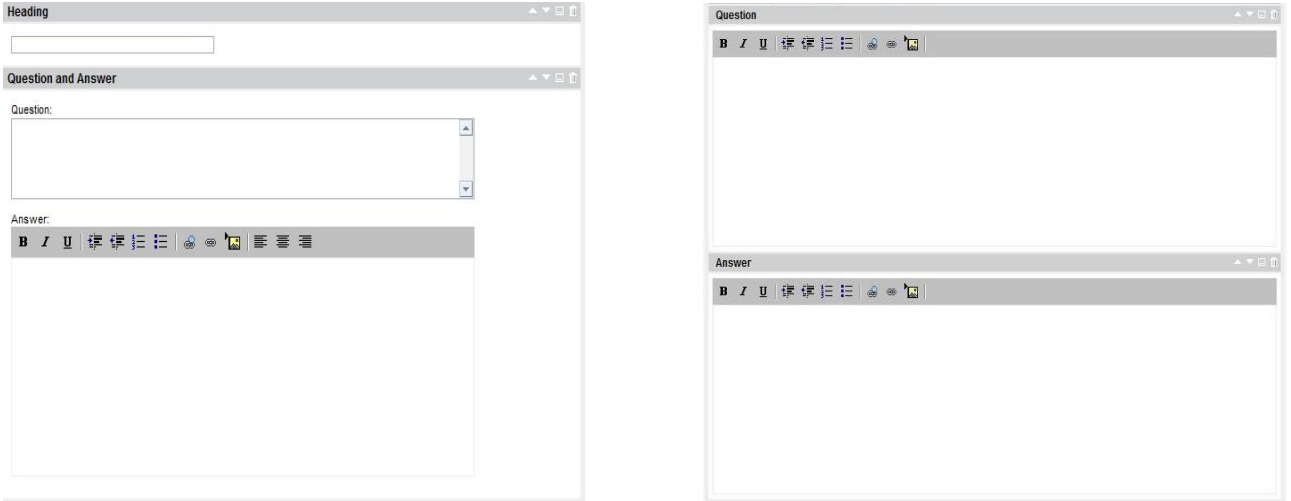

 **Figure 1 Composite vs. Separated Editors** 

## <span id="page-3-0"></span>**Prerequisites**

- You have installed SAP Net Weaver 7.0 SPS 14 Usage Type EP
- You have deployed the Web Page Composer Add-on More Information: SAP Note 1080110: "Installing the Web Page Composer"
- You have the *Content Administrator* and the *System Administrator* roles
- You have the WPC Editor Role assigned to your user (required only for testing)
- You have installed the SAP NetWeaver Developer Studio

### **Creating an Editor Component**

#### **Create a New Portal Application**

In order to create a new editor component, you need to create a portal application.

For more information about creating a portal application, see [Creating Portal Application Projects](http://help.sap.com/saphelp_nw70/helpdata/EN/a3/918340d990ce62e10000000a155106/frameset.htm)

#### **Design of the new Editor Component**

Editor components extend the com.sap.nw.wpc.km.service.editor.component. AbstractEditorComponent. The AbstractEditorComponent implements the basic functionality for all editor components that are simple enough and can be represented by a single input field.

Each editor component stores its value in its coreValue instance field. Since the goal is to have several editors, it is essential to provide a mechanism for storing and initializing them. In order to do that we add additional fields for the values of the extra editors.

In the case of the FAQ Web form coreValue is used to store the value of the question in the "question and answer" pair.

In order to be able to save the value of the answer in the "question and answer" pair, a new field is being added ("answerValue").

The core aspects of editor component's functionality are:

- initializing from either XML(when loading the form for editing) or page context (when reloading the design time page)
- storing the content of the editor
- creating the design time UI components (text editors, input fields, html editors, etc.)

An important detail for saving the values in XML is the choice of appropriate XML attributes. XML attributes are defined in the interface com.sap.nw.wpc.km.service.editor.IEditorConsts.

#### <span id="page-4-0"></span>**Create a New Editor Component**

In your portal application project in SAP NetWeaver Developer Studio, create a new class that extends the AbstractEditorComponent.

```
The following methods should be overridden: init (), initializeFromPageContext (), 
initializeFromXML (), getXMLElement ().The skeleton of the FAQ class looks like this: 
   public class FAQComponent extends AbstractEditorComponent { 
   private static final String PADDING_RIGHT = "10px"; 
   private static final String PADDING_LEFT = "0px"; 
   private static final String PADDING_BOTTOM = "10px"; 
   private static final String Question_ = "question_"; 
   private static final String Answer_ = "answer_"; 
   private String answerValue; 
   public FAQComponent() { 
   } 
   public Element getXMLElement( 
           Document document, 
           String elementId, 
           String tagName, 
           boolean includePropertyValues) { 
           // will be explained later 
   public void initialiseFromXML( 
           String xmlContent, 
           Attributes attributes, 
           IPropertyMap properties, 
           AbstractEditorObject object, 
           IPortalComponentRequest request) { 
// will be explained later 
   public void initializeFromPageContext( 
           AbstractEditorObject editorObject, 
           IPageContext context, 
           ComponentConfig cc) { 
// will be explained later 
   private Component getComponent( 
           TextEdit question, 
           HtmlEditorComponent answer, 
           AbstractEditorObject editorObject, 
           Locale locale) { 
// will be explained later 
 } 
   public void init(AbstractEditorObject editorObject, ComponentConfig cc) { 
           initializeFromPageContext(editorObject, null, cc); 
// will be explained later 
   } 
}
```
**Note:** The extra field for storing the value of the answer Html editor is defined as follows private String answerValue.

init()-the only thing the init() method does is to call the initializeFromPageContext()

```
public void init(AbstractEditorObject editorObject, ComponentConfig cc) { 
initializeFromPageContext(editorObject, null, cc); 
} 
initializeFromPageContext () that method initializes the composite editor from the 
page context. The localization takes place in this method as well. 
  public void initializeFromPageContext( 
          AbstractEditorObject editorObject, 
          IPageContext context, 
          ComponentConfig cc) { 
          super.initializeFromPageContext(editorObject, context, cc); 
          TextEdit question = null; 
          HtmlEditorComponent answer = null; 
          if (context != null) { 
                 question = 
                        (TextEdit) context.getComponentForId( 
                               Question_ + editorObject.getId()); 
                 String value = 
(String) context.getAttribute(Question_ + editorObject.getId()); 
                 if (value != null) { 
                        question.setText(value); 
context.setAttribute(Question_ + editorObject.getId(), null); 
 } 
                 answer = 
                        (HtmlEditorComponent) context.getComponentForId( 
                              Answer_ + editorObject.getId()); 
                 if (question != null) { 
                        setCoreValue(question.getText()); 
 } 
                 if (answer != null) { 
                        this.answerValue = answer.getText(); 
 } 
 } 
          IPortalComponentRequest request = 
                 (IPortalComponentRequest) context.getRequest(); 
          Locale locale = Utils.getCurrentUserLocale(request); 
setHtmlbComponent(getComponent(question, answer, editorObject, locale)); 
   }
```
In the preceding method implementation, editorObject has a vital part in retrieving the editors from the context component. EditorObject is an instance of a class that extends com.sap.nw.wpc.km.service. editor.document.AbstractEditorObject. Due to the fact that we have more than one editors, a way to differ them is required. This is handled by adding a prefix to the ID of the editorObject.

```
 question = (TextEdit) context.getComponentForId (Question_ + editorObject.getId()) 
       and 
 answer = (HtmlEdit) context.getComponentForId(Answer_ + editorObject.getId())
```
**initializeFromXML** () performs the same actions as initializeFromPageContext() but initialization data is taken from the XML file.

```
public void initialiseFromXML( 
          String xmlContent, 
          Attributes attributes, 
          IPropertyMap properties, 
          AbstractEditorObject object, 
          IPortalComponentRequest request) { 
TextEdit question = new TextEdit(Question_ + this.editorObject.getId()); 
HtmlEditorComponent answer = new HtmlEditorComponent(Answer_ + 
this.editorObject.getId()); 
          question.setText(attributes.getValue(IEditorConsts.ATTR_TITLE)); 
          setCoreValue(attributes.getValue(IEditorConsts.ATTR_TITLE)); 
          answer.setText(attributes.getValue(IEditorConsts.ATTR_TARGET)); 
          this.answerValue = attributes.getValue(IEditorConsts.ATTR_TARGET); 
          Locale locale = Utils.getCurrentUserLocale(request); 
          setHtmlbComponent(getComponent(question, answer, editorObject, 
   locale)); 
 } 
getXMLelement() - This method creates an XML element to be added in the output XML 
file. 
  public Element getXMLElement( 
          Document document, 
          String elementId, 
          String tagName, 
          boolean includePropertyValues) { 
          Element element = document.createElement(tagName); 
          element.setAttribute(IEditorConsts.ATTR_TYPE, elementId); 
          element.setAttribute(IEditorConsts.ATTR_TITLE, getCoreValue()); 
          element.setAttribute(IEditorConsts.ATTR_TARGET, answerValue); 
          return element;}
```
**Note**: Hence, the attributes target and title have been chosen for saving the values of the editors. They are chosen among the attributes defined in IEditorConsts. Choosing attributes that are not defined in IEditorConsts, results in XML parsing errors.

**getComponent**() – This private method is invoked by initializeFromXML() and initializeFromPageContext() methods in order to create the UI widgets. In Web forms HTMLB UI components are used.

```
private Component getComponent( 
           TextEdit question,
```

```
 HtmlEditorComponent answer, 
          AbstractEditorObject editorObject, 
          Locale locale) { 
          FormLayout fl = new FormLayout(); 
          if (question == null) { 
                 question = new TextEdit(Question_ + editorObject.getId()); 
                 question.setText(editorObject.getDefaultValue()); 
 } 
          String qLabelText = 
                 FAQResourceBundle.getInstance().getString("question", locale); 
          Label qLabel = new Label(qLabelText); 
          String aLabelText = 
                 FAQResourceBundle.getInstance().getString("answer", locale); 
          Label aLabel = new Label(aLabelText); 
         if (answer == null) {
answer = new HtmlEditorComponent(Answer_ + editorObject.getId()); 
 } 
          question.setCols(100); 
          FormLayoutCell flc1 = fl.addComponent(1, 1, qLabel); 
          flc1.setPaddingLeft(PADDING_LEFT); 
          FormLayoutCell flc2 = fl.addComponent(2, 1, question); 
          flc2.setPaddingLeft(PADDING_LEFT); 
          flc2.setPaddingBottom(PADDING_BOTTOM); 
          FormLayoutCell flc3 = fl.addComponent(3, 1, aLabel); 
          FormLayoutCell flc4 = fl.addComponent(4, 1, answer); 
          flc4.setPaddingLeft(PADDING_LEFT); 
          flc4.setPaddingBottom(PADDING_BOTTOM); 
          return fl; 
   }
```
For more information on HTMLB UI components, consult **SAP HTMLB Guide Lines**.

#### <span id="page-8-0"></span>**Create Service Wrapper**

The registration of the deployable unit is handled by a service. This service implements the IService and each deployable unit should have a unique key for the purpose of identification and class loading.

```
public interface IFAQServiceWrapper extends IService { 
           public static final String KEY = "com.sap.nw.wpc.core.faq"; 
   } 
package com.sap.nw.wpc.km.service.editor.component; 
import com.sap.tc.logging.Location; 
import com.sapportals.portal.prt.service.IServiceConfiguration; 
import com.sapportals.portal.prt.service.IServiceContext; 
import com.sapportals.wcm.crt.CrtClassLoaderRegistry; 
public class ComponentServiceWrapper implements IFAQServiceWrapper { 
  private static Location LOCATION = 
          Location.getLocation(ComponentServiceWrapper.class); 
  private IServiceContext mm_serviceContext; 
  public void init(IServiceContext arg0) { 
          mm_serviceContext = arg0; 
         LOCATION.debugT("PB Core : Service wrapper init");
          CrtClassLoaderRegistry.addClassLoader( 
                  this.getKey(), 
                  this.getClass().getClassLoader()); 
   } 
public void afterInit() { 
} 
  public void configure(IServiceConfiguration arg0) { 
   } 
  public void destroy() { 
 } 
  public void release() { 
   } 
  public IServiceContext getContext() { 
          return null; 
} 
  public String getKey() { 
          return null; 
   } 
}
```
<span id="page-9-0"></span>**Enable Internationalization**  For the purpose of internationalization, you need to extend the com.sap.nw.wpc.bundles.ResourceBundleBase and to create you own bundle files. The process is not different than the localization in Java. The necessary minimum is represented by the following sample code. **public class** FAQResourceBundle **extends** ResourceBundleBase { **public static final** String PROPERTIES\_FILE\_PATH = "com.sap.nw.wpc.service.editor.bundle.mybundlefile"; **private static** FAQResourceBundle instance; **private** FAQResourceBundle() { } **public** String getPropertiesFilePath(){ **return** PROPERTIES\_FILE\_PATH; } **protected** ClassLoader getClassLoader() { **return** CrtClassLoaderRegistry.getClassLoader(); } **public static** FAQResourceBundle getInstance(){ **if**(instance == **null**){ instance = **new** FAQResourceBundle(); } **return** instance; } } **Deploy** 

There are two ways to deploy your composite editor:

- Deploy by placing a generated PAR file into the portal's file system and restart the portal afterwards. Generated PAR files can be placed under apps/sap.com/irj/servlet\_jsp\irj\root\WEB-INF\deployment\pcd.
- Deploy to a running portal using either the deployment iView or the PAR Export Wizard of the SAP NetWeaver Developer Studio. More information: [SAP Help Portal](http://help.sap.com/saphelp_nw70ehp1/helpdata/EN/43/f3f5b004777062e10000000a1553f6/frameset.htm)

#### **Registering the Composite Editor Component in the Web Page Composer**

The composite editor component has to be registered as an editor component for the Web Page Composer.

To do this, perform the following:

- 1. Go to System Administration > System Configuration > Knowledge Management > Web Page Composer > Editors > Editor Component > Components.
- 2. Choose New.
- 3. Specify the properties of the new component.

<span id="page-10-0"></span>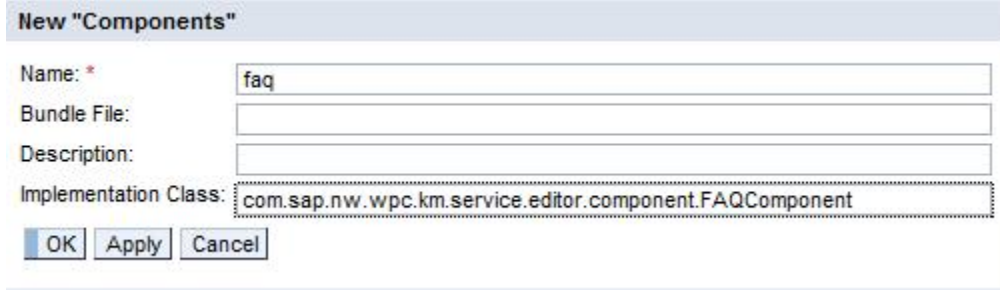

#### **Figure 2: A Registered Composite Editor**

4. Result

You have configured the new editor component, thus you can now use them when you define your Web Forms in XML .

#### **Creating a Custom Web Form**

[For more information about the required procedures for creating a custom Web form, see](https://www.sdn.sap.com/irj/sdn/nw-cm?rid=/library/uuid/2041eb17-6001-2b10-b08d-b95ce55fa9b7) Create New Web Form[s](https://www.sdn.sap.com/irj/sdn/nw-cm?rid=/library/uuid/2041eb17-6001-2b10-b08d-b95ce55fa9b7) 

An example of an XML file:

```
 <documenttype id="wpc_faq" description="xml.xlbl.web_faq" showpreview="true"
showelementlist="true">
    <properties>
<property id="fileName" description="xml.xlbl.filename" type="inputfield" size="25" 
isrequired="true" isfilename="true" /> 
<property id="title" description="xml.xlbl.title" type="inputfield" size="25" isrequired="false" 
/<property id="TableOfContents" description="TableOfContents" type="checkbox"
defaultvalue="false" property="wpc_wcm_toc" /> 
<property id="ShowBTT" description="ShowBTT" type="checkbox" defaultvalue="false"
property="wpc_wcm_toc" /> 
   </properties>
   <elements>
               <element id="heading" description="heading" type="inputfield" default="true" 
/ <element id="qanda" description="qanda" type="faq" default="true" />
```

```
 </elements>
```
</documenttype>

## <span id="page-11-0"></span>**Result**

The result design time editor should look similiar to this:

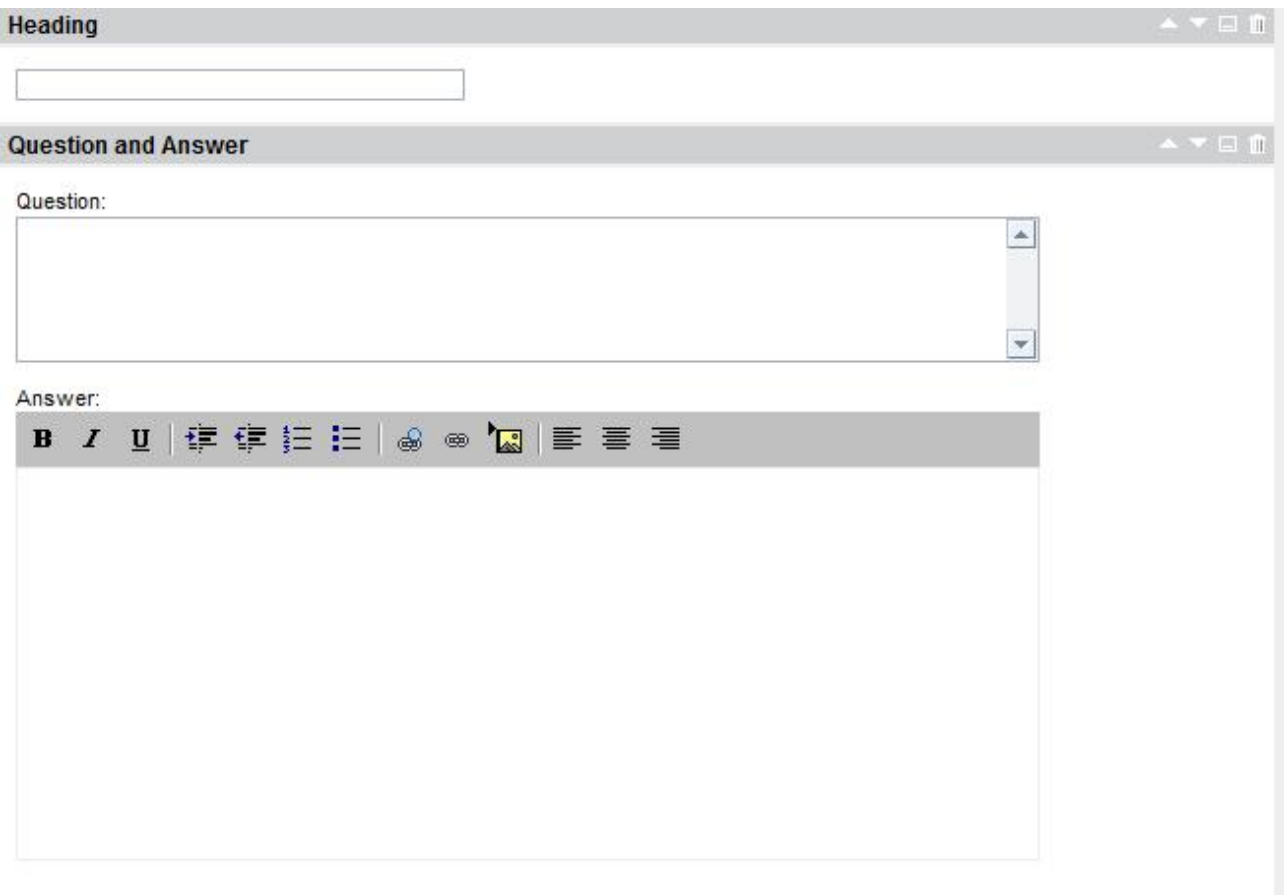

## **Figure 3: Final FAQ Form**

When the FAQ Form is added to a WPC page, it should look like this in runtime:

<span id="page-12-0"></span>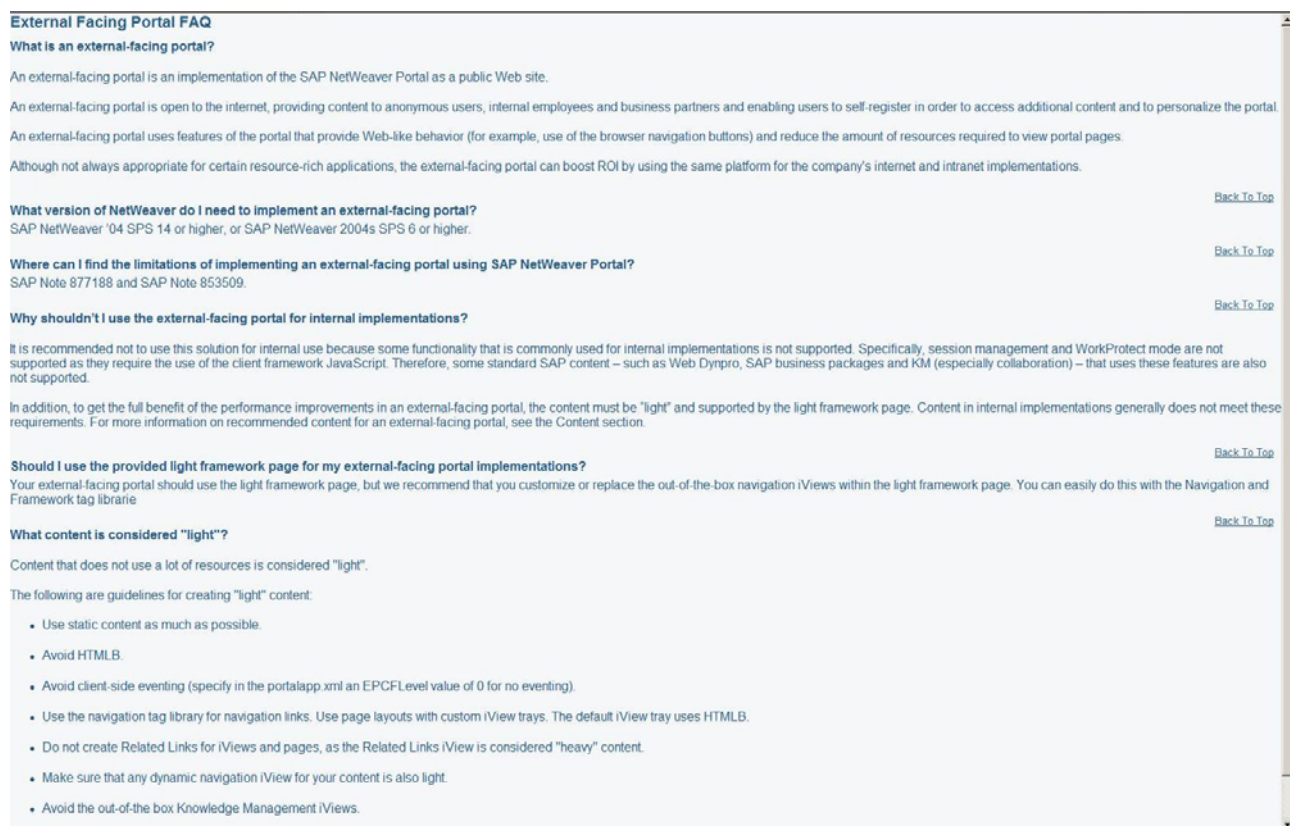

#### **Figure 4 Embedded Web Form in WPC page**

## **Summary:**

By constructing more complex editor components, engineers can provide their users with web forms that better facilitate their work due to the fact that a number of editors can be now structured as a single logical unit. This results in an more effective use of web forms in design time. Moreover, you avoid major inconveniences, such as separate manipulation of otherwise logically unified editors and wrong positioning of the different editors.

## <span id="page-13-0"></span>**Related Content**

[Create Custom Web Forms](https://www.sdn.sap.com/irj/sdn/nw-cm?rid=/library/uuid/2041eb17-6001-2b10-b08d-b95ce55fa9b7)

For more information, visit the **[Portal and Collaboration homepage](https://www.sdn.sap.com/irj/sdn/nw-portalandcollaboration)**.

## <span id="page-14-0"></span>**Copyright**

#### © 2008 SAP AG. All rights reserved.

No part of this publication may be reproduced or transmitted in any form or for any purpose without the express permission of SAP AG. The information contained herein may be changed without prior notice.

Some software products marketed by SAP AG and its distributors contain proprietary software components of other software vendors.

Microsoft, Windows, Outlook, and PowerPoint are registered trademarks of Microsoft Corporation.

IBM, DB2, DB2 Universal Database, OS/2, Parallel Sysplex, MVS/ESA, AIX, S/390, AS/400, OS/390, OS/400, iSeries, pSeries, xSeries, zSeries, System i, System i5, System p, System p5, System x, System z, System z9, z/OS, AFP, Intelligent Miner, WebSphere, Netfinity, Tivoli, Informix, i5/OS, POWER, POWER5, POWER5+, OpenPower and PowerPC are trademarks or registered trademarks of IBM Corporation.

Adobe, the Adobe logo, Acrobat, PostScript, and Reader are either trademarks or registered trademarks of Adobe Systems Incorporated in the United States and/or other countries.

Oracle is a registered trademark of Oracle Corporation.

UNIX, X/Open, OSF/1, and Motif are registered trademarks of the Open Group.

Citrix, ICA, Program Neighborhood, MetaFrame, WinFrame, VideoFrame, and MultiWin are trademarks or registered trademarks of Citrix Systems, Inc.

HTML, XML, XHTML and W3C are trademarks or registered trademarks of W3C®, World Wide Web Consortium, Massachusetts Institute of Technology.

Java is a registered trademark of Sun Microsystems, Inc.

JavaScript is a registered trademark of Sun Microsystems, Inc., used under license for technology invented and implemented by Netscape.

MaxDB is a trademark of MySQL AB, Sweden.

SAP, R/3, mySAP, mySAP.com, xApps, xApp, SAP NetWeaver, and other SAP products and services mentioned herein as well as their respective logos are trademarks or registered trademarks of SAP AG in Germany and in several other countries all over the world. All other product and service names mentioned are the trademarks of their respective companies. Data contained in this document serves informational purposes only. National product specifications may vary.

These materials are subject to change without notice. These materials are provided by SAP AG and its affiliated companies ("SAP Group") for informational purposes only, without representation or warranty of any kind, and SAP Group shall not be liable for errors or omissions with respect to the materials. The only warranties for SAP Group products and services are those that are set forth in the express warranty statements accompanying such products and services, if any. Nothing herein should be construed as constituting an additional warranty.

These materials are provided "as is" without a warranty of any kind, either express or implied, including but not limited to, the implied warranties of merchantability, fitness for a particular purpose, or non-infringement.

SAP shall not be liable for damages of any kind including without limitation direct, special, indirect, or consequential damages that may result from the use of these materials.

SAP does not warrant the accuracy or completeness of the information, text, graphics, links or other items contained within these materials. SAP has no control over the information that you may access through the use of hot links contained in these materials and does not endorse your use of third party web pages nor provide any warranty whatsoever relating to third party web pages.

Any software coding and/or code lines/strings ("Code") included in this documentation are only examples and are not intended to be used in a productive system environment. The Code is only intended better explain and visualize the syntax and phrasing rules of certain coding. SAP does not warrant the correctness and completeness of the Code given herein, and SAP shall not be liable for errors or damages caused by the usage of the Code, except if such damages were caused by SAP intentionally or grossly negligent.